## How to Encrypt Removable Devices? FAQS

- $\Diamond$  BitLocker To Go is an encryption solution for removable devices.
- BitLocker To Go allows to encrypt USB\External drives and restrict access with a password
- $\Diamond$  During the encryption process, Windows 7 installs a special tool on the USB\External drive - BitLocker To Go Reader
- $\Diamond$  BitLocker To Go Reader allows to share data (Read only) with anyone running Windows Vista or Windows XP.

#### How to use BitLocker To Go?

Visit http://intouchsupport.com and search for the Intouch article #6199144

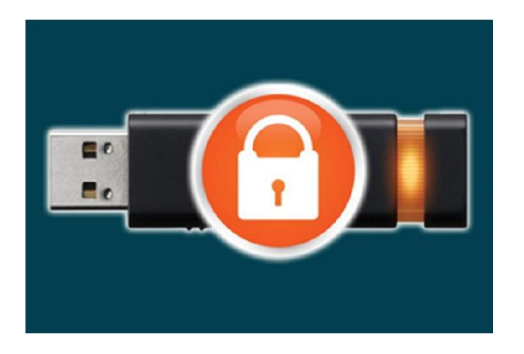

Q: Where can I find more information in regards to Schlumberger Desktop Encryption?

A: Visit our SDE Hub Reference Page http:// www.hub.slb.com/sde or search for Credant, BitLocker and Wave reference pages in Intouch.

Q: Where do I go for additional Help with SDE?

A: Contact the Global Service Desk

Q: How do I contact them? A: Visit http://ithelp.slb.com to find contact methods.

#### Q: Why should I?

A: They are trained to solve the majority of your encryption issues.

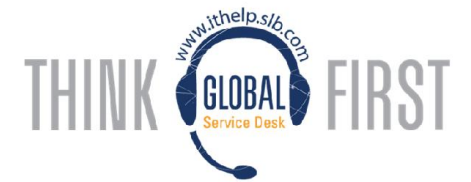

For any other query not resolved by the Global Service Desk you can contact the Endpoint Team: endpointteam@slb.com

### Protect your system now!

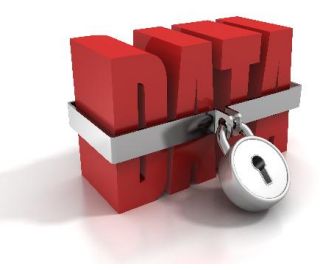

# Schlumberger

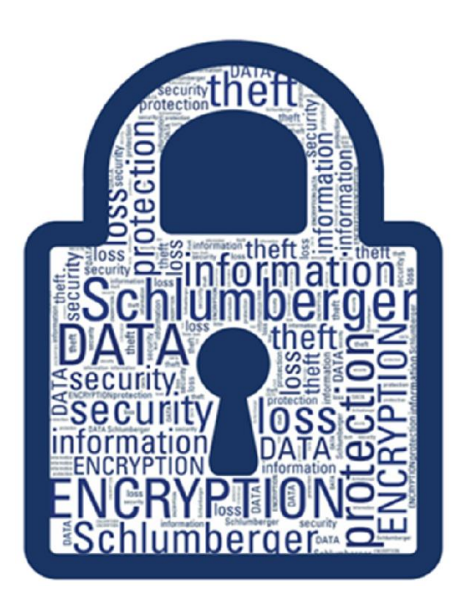

# Schlumberger Desktop Encryption BitLocker - Credant - Wave

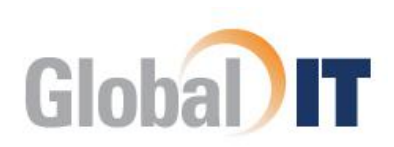

# What is Schlumberger Desktop Encryption?

"Encryption is the process of encoding information in *such a way that only the person (or computer) with the key can decode it."*

Schlumberger Desktop Encryption is a group of encryption solutions provided to transparently protect user's and company data from unauthorized access.

Once encryption is enabled, any file you save on the drive is protected automatically.

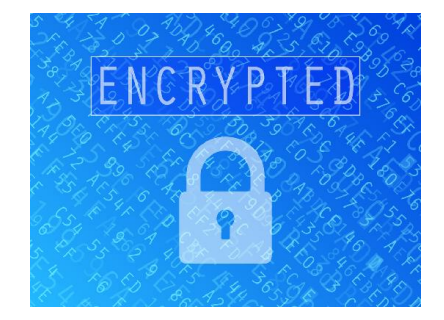

There are three types of encryption technologies available for workstations:

- BitLocker (Recommended): Encrypts your C and D volumes. It is a feature included in Windows 7 and later operating systems.
- $\Diamond$  **Credant:** Encrypts your files and folders. It is used by certain segments in Schlumberger and remaining Windows XP users.
- $\Diamond$  Wave: Encrypts your physical Hard Drive. It is used with acquisitions systems and requires a special hard drive to work (self-encrypting drive).

# Why Encrypt my Workstation?

- $\Diamond$  Protect customer data and company data
- Protect Schlumberger's reputation
- $\Diamond$  Protect personal information and prevent identity theft
- Avoid contributing to a major or catastrophic RIR
- $\Diamond$  Comply with the Schlumberger Top 12: Protect your data with secure screensavers, encryption or BIOS password.

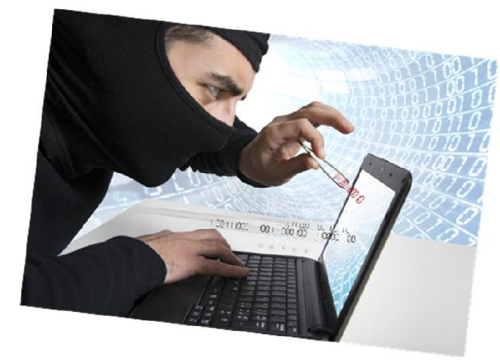

# How to Encrypt my Workstation?

BitLocker is easy to enable and does not impact your computers performance. Ensure your system is backed up before starting the encryption process. Then choose one of the following options:

- 1. Download and run the package from your SCCM catalog. Click Start, select SCCM then Run Advertised Programs. Download and run "Schlumberger BitLocker 2.x Install".
- 2. Contact the Global Service Desk at

http://ithelp.slb.com

# How do I know if my workstation is encrypted?

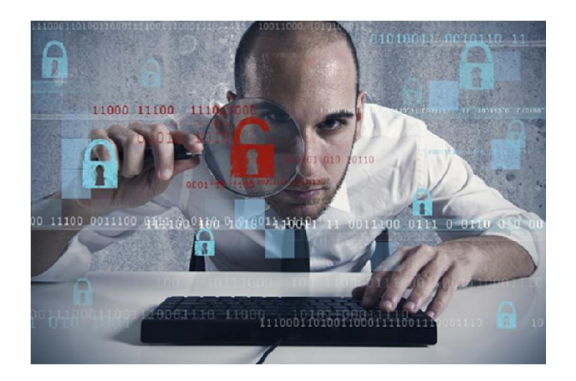

For Credant, look for the icon in the tray bar, double  $click$  on it and make sure the  $3$  first options are activated:

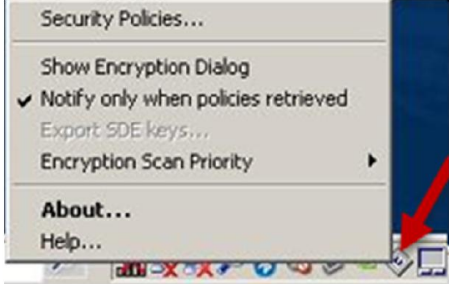

For BitLocker, go to Control Panel > BitLocker Drive Encryption, it must look like this:

BitLocker Drive Encryption - Hard Disk Drives

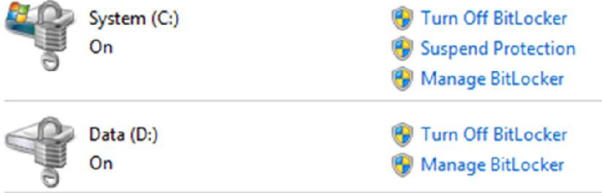